## **Directory Overview**

Last Modified on 11/12/2020 6:55 pm EST

**1** To use the ViewPoint Web directory, click the Directory icon and it will open in the left panel of the app.

In the directory, you'll see a list of Directory Cards that you can use to initiate instant messages, phone and video calls.

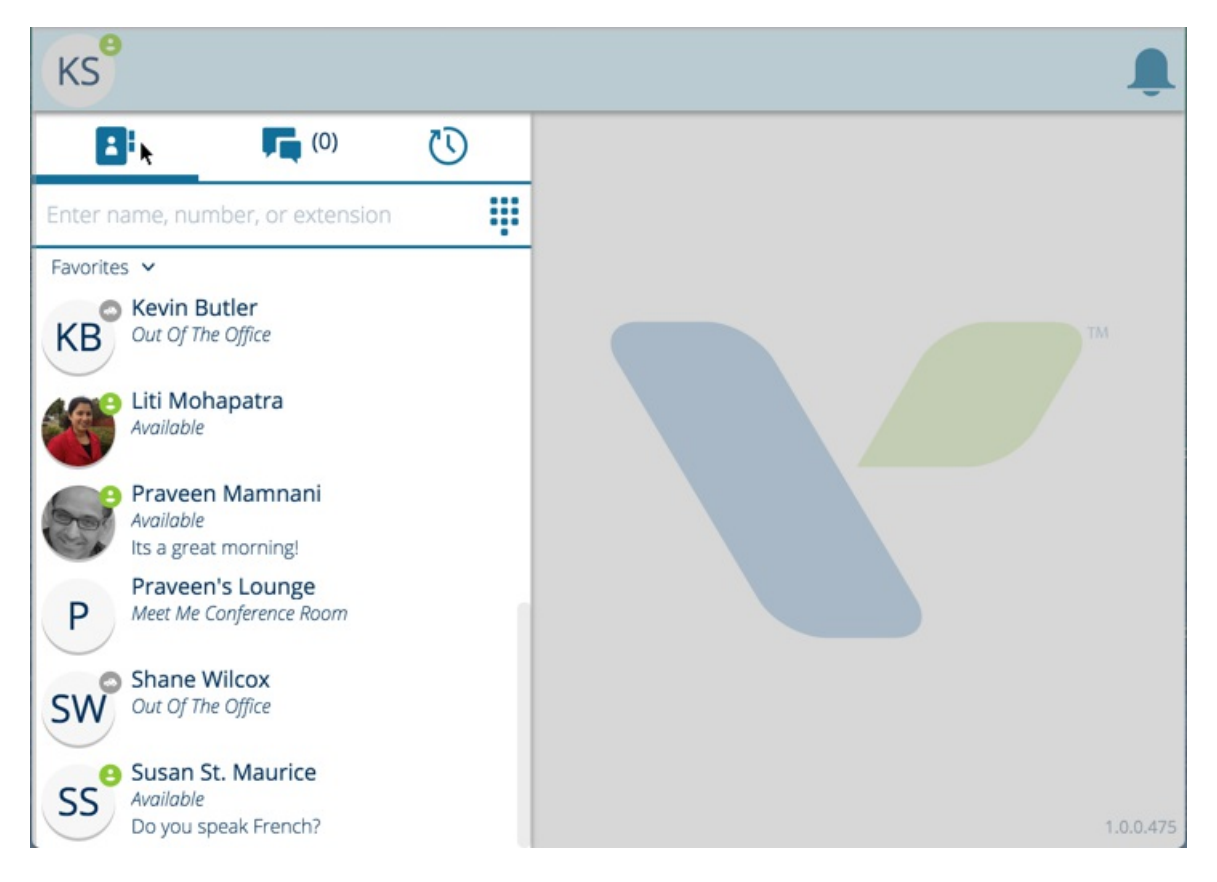

The Search Bar offers a quick universal search of your full directory.

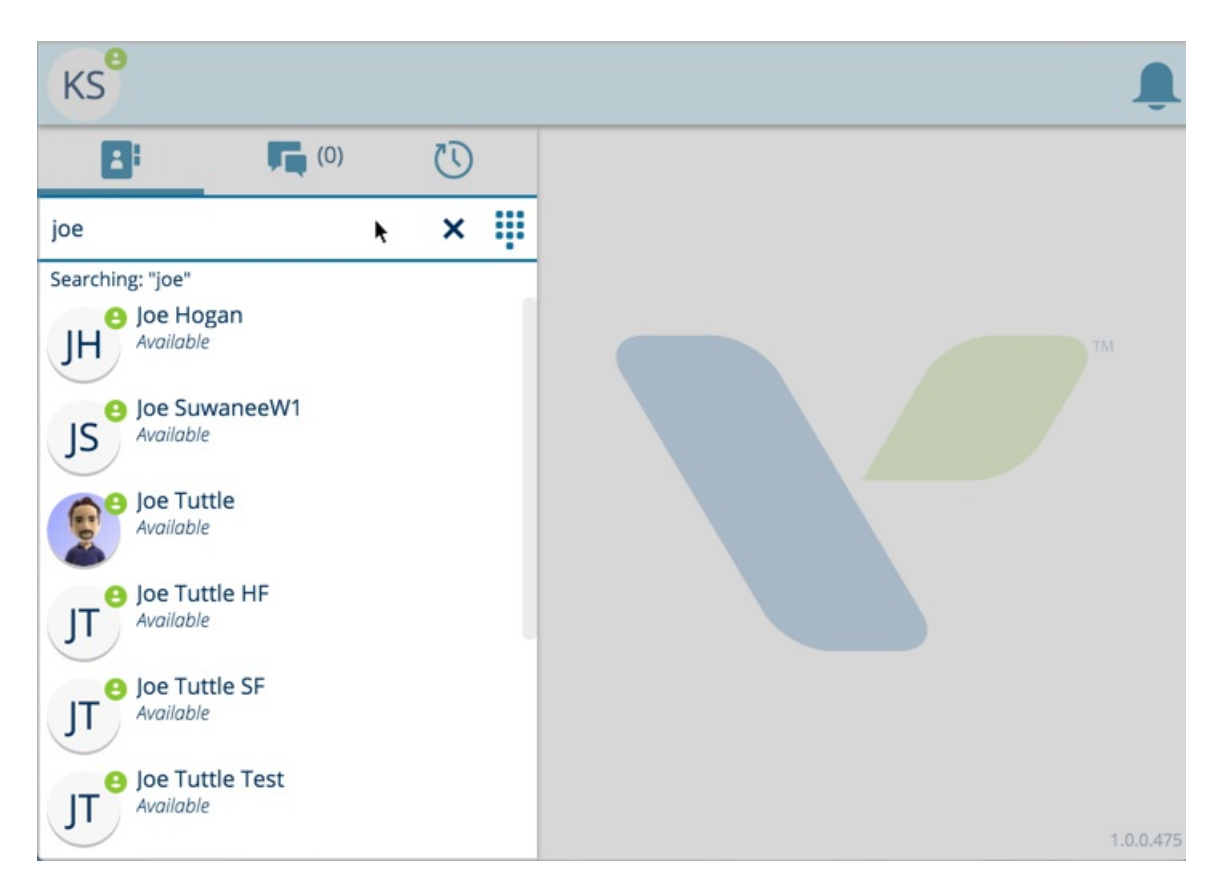

You can also change your Directory View, which sorts your Directory into lists based on different directory entry types.

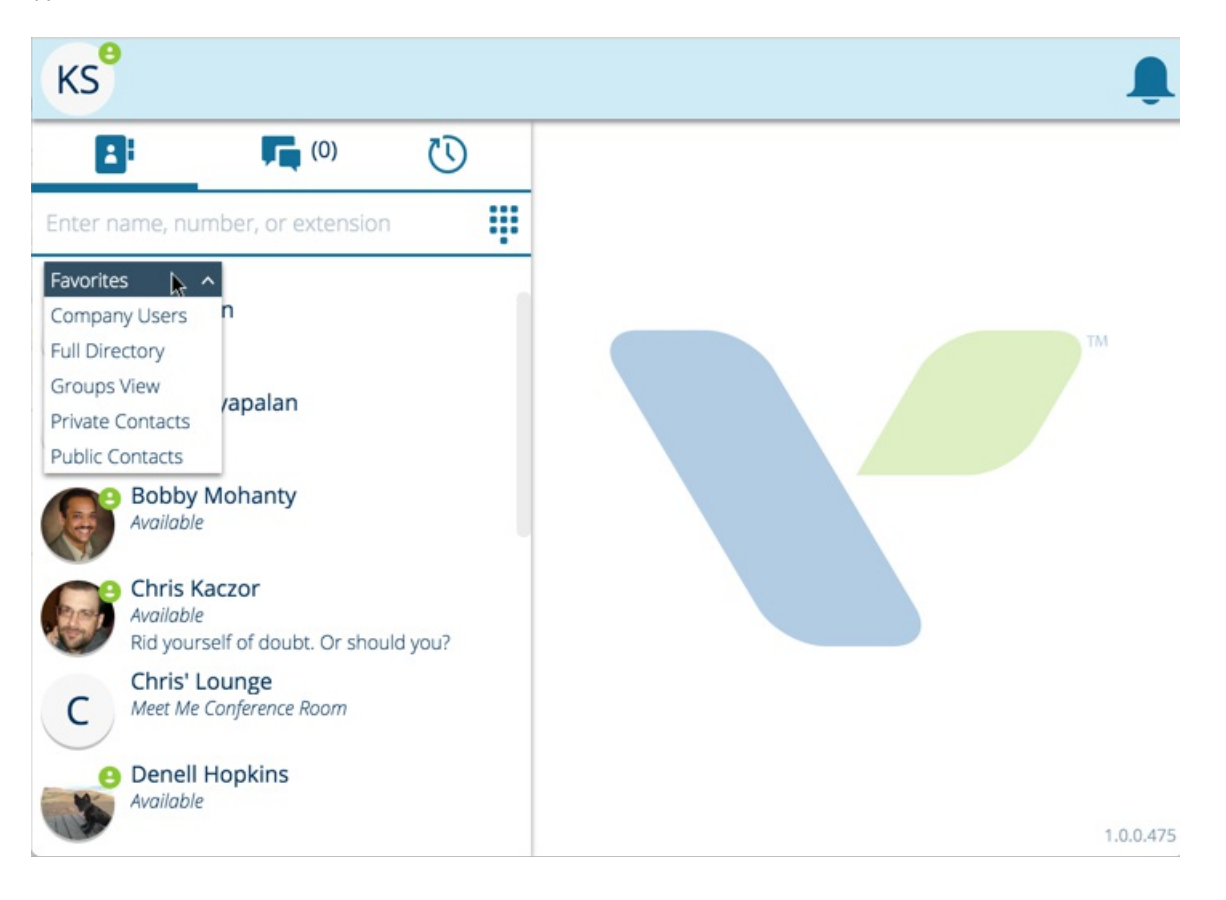